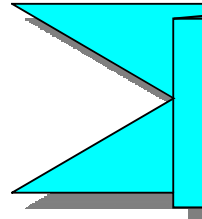

平 成 2 8 年 1 1 月 仙 台 市 契 約 課

## 現在,工事請負契約のみに導入している電子入札について,業務委 託契約の一部にも導入します。

〈新たに電子入札を行う契約〉

- ・土木設計業務委託契約
- ・測量業務委託契約
- ・地質調査業務委託契約
- ・除草等業務委託契約
- ・除融雪業務委託契約

※いずれも財政局契約課が発注する案件が対象で,区役所や公営企業が発注す る案件は対象外です。

〈実施時期〉

◎平成29年1月発注分から実施します。

〈電子入札への参加方法〉

◎電子入札に参加するためには,ICカードの購入やカードリーダーのイ ンストールなどが必要になります。概要は別紙「電子入札システムご利 用までの流れ」をご覧ください。

◎その他詳細については,「仙台市電子入札ポータルサイト」をご覧くだ さい。

アドレス:http://www.city.sendai.jp/kojikeyaku/jigyosha/keyaku/denshi/index.html

## 【お問い合せ先】

財政局財政部契約課工事契約係 電話 022-214-8125

# 電子入札システムご利用までの流れ

電子入札のご利用にあたり、必要な準備をご説明します。

#### 電子入札システムを初めてご利用になる方

下記 1~5 までの全ての準備と設定が必要です。

#### 国土交通省等他団体の電子入札コアシステムを既にご利用されている方

「通信回線の確認」「4. java.policy ファイルの設定」「5. 利用者登録」の設定が必要です。

#### ※通信回線の確認について

電子入札に参加するにあたり、LDAP という通信プロトコルが必要です。セキュリティ設定 が厳しい環境では、LDAP を使えない場合も考えられるため、社内ネットワーク管理者、又 はご利用のプロバイダへのご確認をお願いします。

## 1. 必要なパソコンとソフトウェア

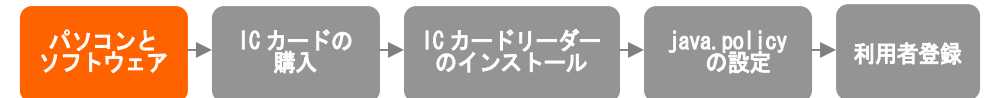

お持ちのパソコン(ハードウェア・ソフトウェア)が電子入札システムの推奨仕様と適合し ているか、■利用のための PC 環境設定 を参照してください。また、必要に応じてポップ アップブロックの解除を行ってください。

### 2. IC カードの購入

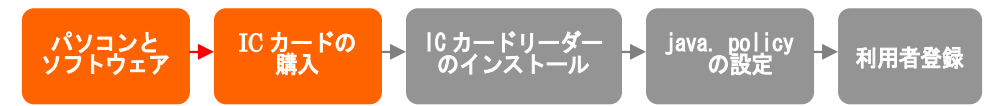

電子入札システムをご利用いただくためには、入札参加資格者名簿に登録されている代表 者(受任者を登録されている場合は受任者)名義の IC カードが必要です。 対応の IC カードをお持ちでない方は電子入札コアシステム対応の認証局よりご購入くださ い。IC カードのお申し込みから取得まではおよそ 2 週間~1 ヶ月ほどかかります。

## 3.IC カードリーダーのインストール

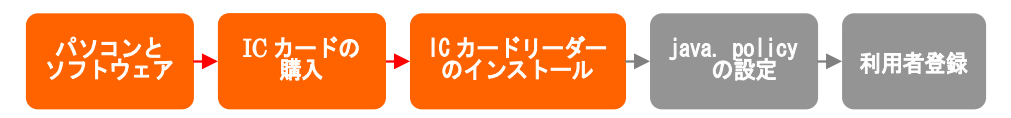

IC カード、IC カードリーダーが認証局より届きましたら、付属の設定マニュアルに沿って、 IC カードリーダーのインストールを行ってください。インストール方法に関するお問い合 わせはICカードを購入した各認証局までお願いします。インストールに不備があった場合、

電子入札システムを操作する際にデバイスエラーが発生する可能性があります。 ※この作業はお使いになるパソコン毎に行っていただく必要があります。

## 4.java.policy ファイルの設定

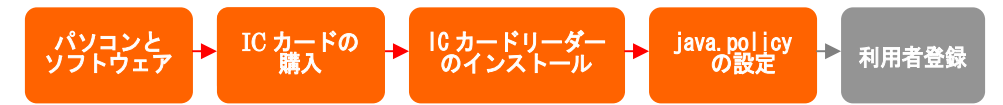

電子入札システムをご利用いただくために、java 環境ファイル『java. policy』を更新す る必要があります。

『環境設定ツール』は各認証局によって、ICカードリーダーに添付、もしくはホームペ ージよりダウンロード等で提供されています。詳細は各認証局にお問い合わせください。

設定済み Java ポリシー数が少ない方が、電子入札システムの処理が速くなります。 ご利用になる発注機関のみ設定されることをお勧めいたします。

環境設定ツールにて 下記アドレスをご登録ください。

# https://www.ebs-asp.fwd.ne.jp/CALS/

※http ではなく、https です。お間違いにご注意ください。

※この作業はお使いになるパソコン毎に行っていただく必要があります。

#### 5.利用者登録

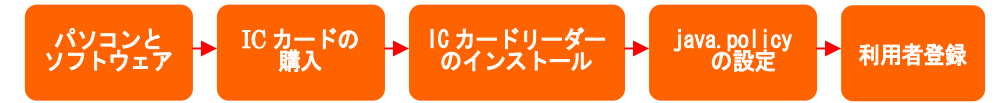

電子入札システムから、電子入札の利用者登録を行ってください。利用者登録の詳細は、 ■ 操作マニュアル をご参照ください。

ご登録が完了しましたら、電子入札システムをご利用できます。